# บทที่ 3

## โปรแกรมช่วยวิเคราะห์และออกแบบระบบควบคุม Matlab

### 3.1 คำนำ

การออกแบบระบบควบคุมแบบป้อนกลับ การควบคุมแบบป้อนหน้า การควบคุม แบบคาสเคด การควบคุมแบบไอเอ็มซีหรือการควบคุมแบบอื่นๆ จะมีความจำเป็นเป็นอย่างยิ่งที่ต้อง มีการแสดงผลการคำนวนด้านวิศวกรรมเหล่านั้นอย่างถูกต้องและรวดเร็ว โปรแกรมช่วยวิเคราะห์ และออกแบบระบบควบคุม Matlab เป็นโปรแกรมโปรแกรมหนึ่งที่มีบทบาทในการคำนวนใน ลักษณะนี้ โดยเฉพาะอย่างยิ่งโปรแกรมนี้มีรูปลักษณ์ที่สามารถแก้ปัญหาแมทริกซ์และเวคเตอร์ มี การแสดงผลด้านกราฟิก และมีความยืดหยุ่นในการใช้งาน Matlab จะประกอบไปด้วย

- การวิเคราะห์ทางคณิตศาสตร์ (Numerical analysis)

- การคำนวณทางแมททริกซ์ (Matrix compensation)
- สัญญาณของกระบวนการผลิต (Signal processing)
- กราฟฟิค (Graphic)

. ข้อคีของโปรแกรมนี้ คือสามารถที่จะใช้งานร่วมกับโปรแกรมอื่นๆ โปรแกรมภาษาซี เช่น โปรแกรมภาษาโฟรแทรน เป็นดัน ได้เป็นอย่างดี จากคุณสมบัติดังกล่าวทำให้โปรแกรมนี้มีความ ชื่อหยุ่นในการใช้งานและมีการนำโปรแกรมนี้ไปใช้งานอย่างแพร่หลาย

#### 3.2 คุณลักษณะของโปรแกรม Matlab

โปรแกรม Matlab เป็นโปรแกรมที่สามารถทำงานในลักษณะที่โด้ตอบกับผู้ใช้งานได้ ทันทีทันใด (Interactive Program) มีความสามารถในการใช้งานด้านวิทยาศาสตร์และวิศวกรรม โคยเฉพาะอย่างยิ่งค้านการคำนวนตัวเลขต่างๆ Matlab เป็นคำย่อของ "Matrix Laboratory" โปรแกรมนี้พัฒนาโคยบริษัท Linpack และบริษัท Elspack โครงสร้างของโปรแกรม Matlab จะอยู่ ในรูปของตัวแปรแมทริกซ์ ซึ่งจะไม่มีหน่วย มีคำสั่งเฉพาะในการใช้งาน ซึ่งคำสั่งต่างๆ นั้นมี ลักษณะการใช้งานเหมือนการเขียนสมการทางคณิตศาสตร์ โปรแกรม Matlab มีความสามารถใน การแก้ปัญหาทางด้านเรขาคณิตเชิงเส้น และแมทริกซ์ ได้เป็นอย่างดี โปรแกรม Matlab สามารถนำ ไปใช้ในงานด้านต่างๆ ดังนี้

#### 3.2.1 การพัฒนาของแมทแ<mark>ล</mark>บ

แมทแลบได้มีการพัฒนามาอย่างต่อเนื่อง ในการศึกษาแมทแลบจะถูกใช้ไปในการสอน ทาง คณิตศาสตร์, การวิจัย ฯลฯ ในทางอุตสาหกรรมแมทแลบจะใช้การวิจัยทางวิศวกรรม และการ แก้ไข ปัญหาทางคณิตศาสตร์เช่น การควบคุมกระบวนการแบบอัตโนมัติ การวิจัยสัญญาณของ กระบวน การผลิตในรูปคิจิตัล

#### 3.2.2 การคำนวนของ Matlab

### ึก. การคำนวนเกี่ยวกับแมทริกซ์

โปรแกรมแมทแลบสามารถทำแมททริกซ์ทรานสโพส การคูณแมททริกซ์ การหาดีเทอร์ มิแนนท์ การทำอินเวอร์สแมททริกซ์ หาค่าไอเกน ตลอดจนการแก้สมการเชิงเส้น การประมาณค่า เป็นต้น

ข. การคำนวนโพลิโนเมียล

โปรแกรมแมทแลบสามารถใช้ในการคำนวนเกี่ยวกับโพลิโนเมียล เช่น การหารากของ โพลิโนเมียล การหาคอนโวลูชั่น (Convolution) และดีคอนโวลูชั่น (Deconvolution) การหาร โพลิ โนเมียล การหาสมการถคถอยแบบโพลิโนเมียล เป็นต้น

ึค. การจัดการเกี่ยวกับเว<sub></sub>กเตอร์

์ โปรแกรมแมทแล<mark>บ</mark>สามารถนำมาคำนวนผลรวมแบบเวคเตอร์ การหาค่าเฉลี่ยและการ หาค่าเบี่ยงเบนมาตรฐาน เป็นด้น

ึง. การจัดการเกี่ยวกับการแสดงผลกราฟ

โปรแกรมแม<mark>ทแลบมีการแสดงผลเป็นกราฟให้เลือกทั้งสิ้น 7 ชนิด คือ</mark>

- การพลือต x-y บนสเกลเส้นตรง
- การพลือต x-y บนสเกลลือก-ลือก
- การพลือต x-y บนสเกลกึ่งลือกบนแกน x
- การพลือต x-y บนสเกลกึ่งลือกบนแกน y
- การพลือตแบบโพลาร์
- การพลีอตแบบตะแกรง 3 มิติ
- การพลือตแบบคอนทัวร์
- จ. การจัดการต่างๆ ของกระบวนการส่งสัญญาณ
- ฉ. การวิเคราะห์ไม่เป็นเชิงเส้น
- ช. การประเมินและวิเคราะห์ผลทางสถิติ

นอกจากคำสั่งพื้นฐานเฉพาะในโปรแกรมแมทแลบที่เหมือนสมการคณิตศาสตร์แล้ว โปรแกรมแมทแลบยังสามารถใช้งานหรือพัฒนางานร่วมกับโปรแกรมพัฒนาระบบอื่นๆ ได้อีก เช่น โปรแกรมภาษาซี โปรแกรมภาษาฟอร์แทรน เป็นต้น

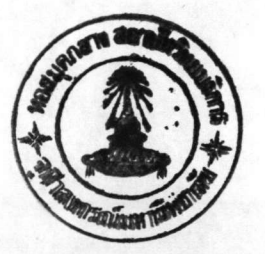

## 3.3 โปรแกรม Simulink

โปรแกรม Simulink เป็นโปรแกรมส่วนหนึ่งของโปรแกรม Matlab ซึ่งช่วยให้การ วิเคราะห์ ออกแบบ ทดสอบแบบจำลองต่างๆ และการวิเคราะห์ไม่เชิงเส้น ได้เป็นอย่างดี โปรแกรม Simulink ถูกออกแบบให้ใช้งานได้ง่าย ทำงานได้รวดเร็ว มีความแม่นยำถูกต้อง โปรแกรม Simulink มีฟังชันที่ช่วยให้การสร้างบล็อคไดอะแกรมของระบบควบคุมหรือแบบจำลองต่างๆ ทำได้ง่ายและ ี ควบคุมโดยเมาส์ สามารถทำการเลียนแบบได้ต่อเนื่อง มีผลแสดงให้เห็นชัดเจน มีตัวแปรต่างๆ ที่ เกี่ยวข้องที่สามารถเปลี่ยนแ<mark>ปลงได้ทันทีในขณะที่ทำการเลียนแบบ</mark>และมองเห็นการเปลี่ยนแปลงได้ ทันที

#### 3.3.1 ความสามารถของโปรแกรม Simulink

โปรแกรม Simulink เป็นโปรแกรมที่สามารถนำมาใช้ในการทำแบบจำลองและทำ การวิเคราะห์ไดนามิคของระบบทั้งในแบบเชิงเส้นและไม่เชิงเส้น แบบต่อเนื่อง แบบดีสครีต หรือ แบบผสมได้เป็นอย่างดีโดยสามารถเลือกวิธีการในการวิเคราะห์ต่างๆ ใค้โคยตรง สามารถเขียน โปรแกรมเป็นระบบเปิดภายใต้โปรแกรมนี้ โดยสามารถเลือกใช้โปรแกรมภาษาซี หรือ ภาษาโฟร แทรน ตลอดจนการใช้ชุดคำสั่งต่างๆ โดยตรงจากโปรแกรม Matlab ในการเขียนโปรแกรมได้ Simulink มีทิศทางการใช้งาน 2 แนวทาง คือ

### ก. การสร้างแบบจำลอง

การใช้งานโปรแกรม Simulink ในลักษณะนี้ จะเกี่ยวกับการสร้างบล็อคไดอะแกรมบน หน้าจอแสดงผลของคอมพิวเตอร์ ซึ่งองค์ประกอบต่างๆ ของบล็อคไดอะแกรมนี้จะได้จากห้องสมุด ความจำรูปบล็อคไดอะแกรม (Block Diagram Library) ดังรูปที่ 3.1 ถึงรูปที่ 3.8 โดยการใช้เมาส์ ลากลงมาใส่ในเวอร์คชีต (Work Sheet) และใช้เมาส์ลากเส้นเชื่อมบล็อกแต่ละบล็อกเข้าด้วยกันตาม ตรรกของแบบจำลองเครื่องมือที่ใช้ในการสร้างแบบจำลองต่างๆ ในโปรแกรม Simulink มีดังนี้

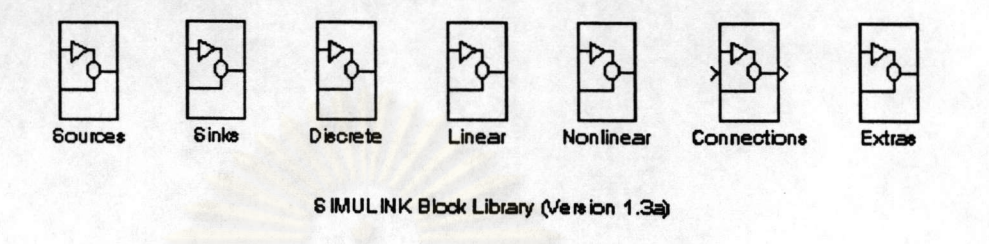

## รูปที่ 3. 1 ห้องสมุดของบล็อกไดอะแกรมของ Simulink

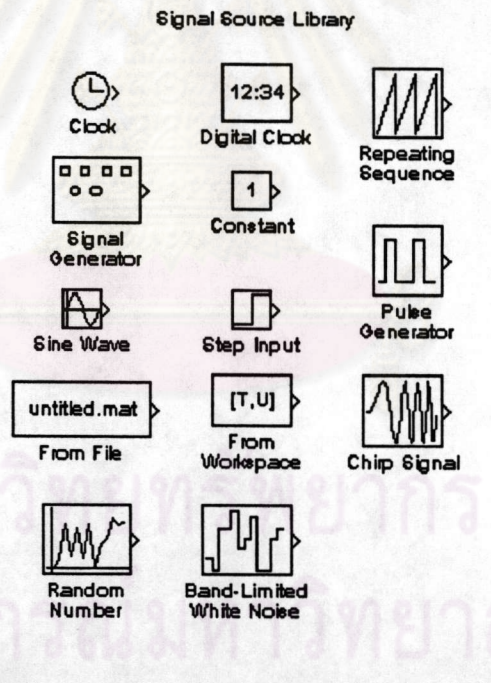

รูปที่ 3. 2 บล็อกที่เป็นตัวกำเนิดสัญญาณแบบต่างๆ

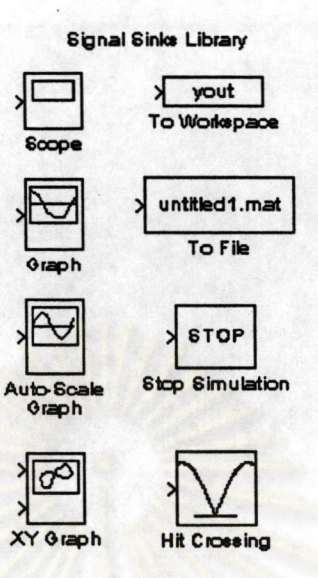

## รูปที่ 3. 3 รูปแบบของสัญญาณส่งออกแบบต่างๆ

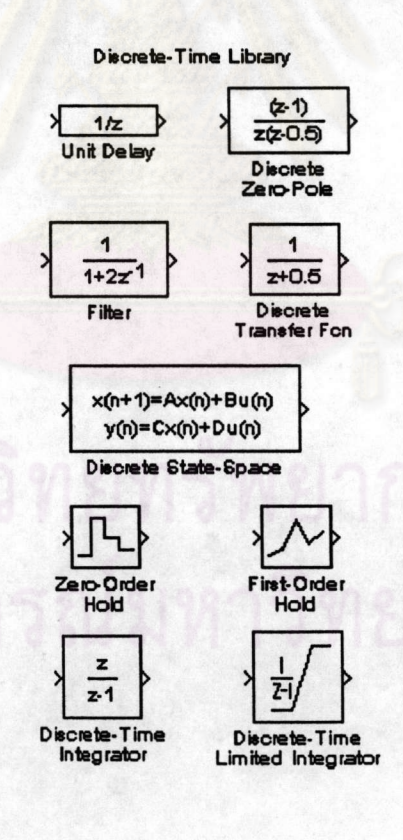

รูปที่ 3. 4 บล็อกไดอะแกรมของดีสกรีตแบบต่างๆ

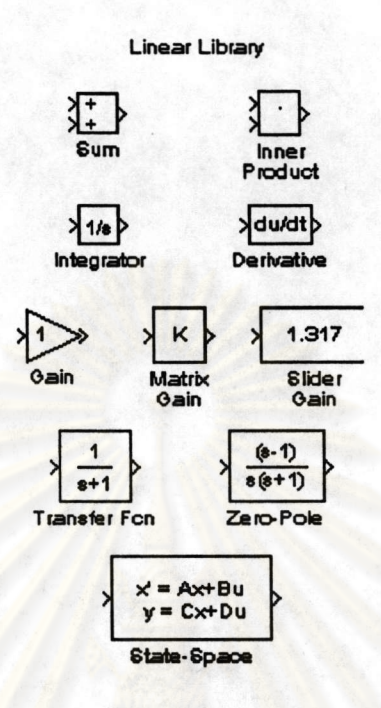

## รูปที่ 3. 5 บ<mark>ล็อกได</mark>อะแกรมและเกนแบบต่างๆ ที่เป็นแบบเชิงเส้น

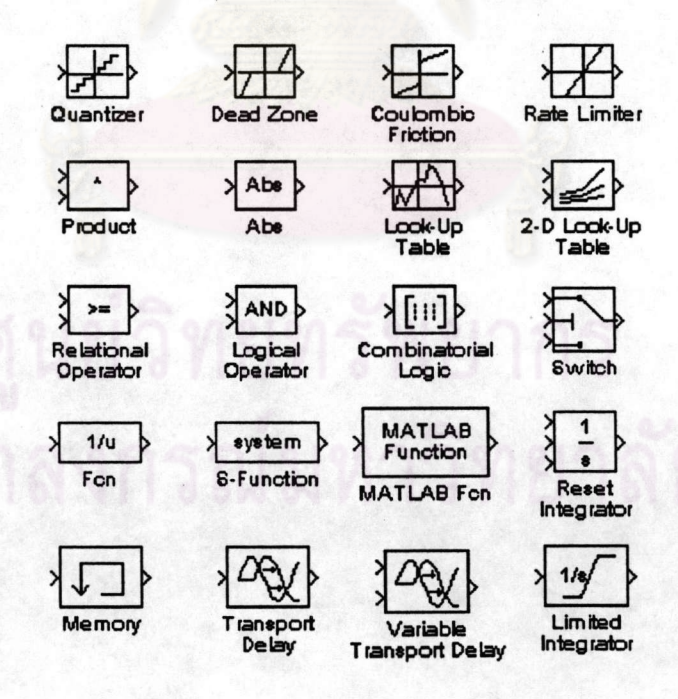

รูปที่ 3. 6 บล็อคไคอะแกรมของและเกนแบบต่างๆ ที่เป็นแบบไม่เชิงเส้น

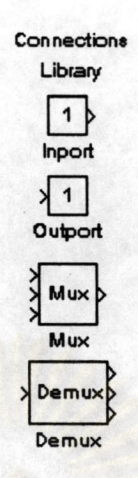

## รูปที่ 3. 7 บล็อคไคอะแกรมของตัวเชื่อมสัญญาณแบบต่างๆ

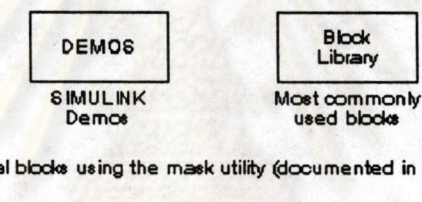

System ID

Additional blocks using the mask utility (documented in release notes):

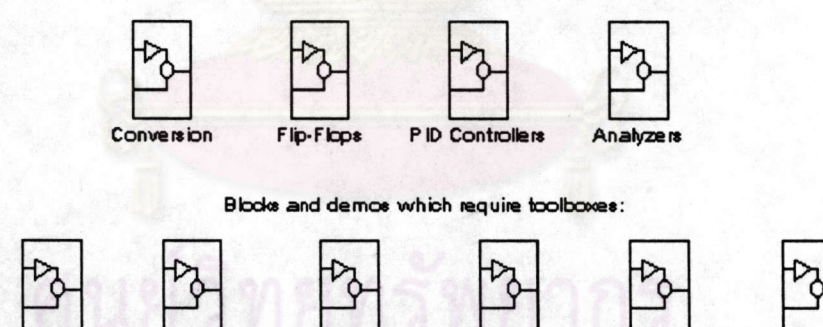

รูปที่ 3. 8 บล็อคไคอะแกรมของอุปกรณ์ควบคุมเพิ่มเติม

Robust<br>Control

Demot

MuTook<br>Demos

Neural<br>Networks

1. ห้องสมุดความจำบล็อก ซึ่งประกอบด้วย บล็อกเชิงเส้น บล็อกไม่เชิงเส้น

แบบคีสครีต หรือแบบคิจิตอล และแบบต่อเนื่อง เป็นด้น

Controllers

2. การเชื่อมต่อบล็อคทั้งแบบสกาลาและเวคเตอร์ โคยสามารถทำแบบมีอินพุทค่า เดียว เอาท์พุทเดียว หรือแบบอินพุทหมู่เอาท์พุทหมู่ โดยโปรแกรมสามารถแปลงสัญญาณให้เป็น เวกเตอร์หรือสกาลาได้โคยมัลติเพล็กเซอร์ และ คีมัลติเพล็กเซอร์ ตามลำคับ

3. การแสดงสัญญาณอินพุทและเอาท์พุท สัญญาณอินพุทสามารถกำหนดให้เป็นแบบ ิสเต็พ แบบซายน์หรือแบบสัญญาณรบกวน (White Noise) ส่วนสัญญาณเอาท์พุทอาจแสดงผลใน รูปของกราฟ หรือข้อมูลของเวอร์คชีตบนพื้นฐานของเวลาจริง

4. การจัดแบบจำลองออกเป็นระดับชั้นต่างๆ กัน (Hierachical Model) อาจจะแบ่ง ้เป็นจากบนสู่ล่าง หรือจัดแ<mark>บบเป็นกลุ่มๆ โดยไม่มีข้อจำกัดของกลุ่มหรือจำนวนบล็อก</mark>

5. การขยายห้องสมุดบล็อก ผู้ใช้งานสามารถสร้างหรือขยายลักษณะของบล็อคที่ใช้ งานในด้านต่างๆ และเก็บไว้เป็นห้องสมุดบล็อกได้ 4 รูปแบบ คือ

- กำหนดหรือสร้างในระบบย่อย

- สร้างจากเอ็มไฟล์ (M - File) ในโปรแกรม Matlab

- ใช้โปรแกรมภาษาซี หรือ ภาษาโฟรแทรน

- โดยการเปลี่ยนแปลงจากบล็อคที่มีอยู่แล้ว

ข. การวิเคราะห์แบบจำลอง

ภายหลังจากที่ผู้ใช้ได้สร้างหรือกำหนดแบบจำลองเสร็จเรียบร้อยแล้ว ขั้นตอนต่อไป ของผู้ใช้งาน คือ ต้องเลือกวิธีการในการวิเคราะห์ ซึ่งในโปรแกรม Simulink มีให้เลือกทั้งสิ้น 3 วิธี คือ การทำการเลียนแบบ การวิเคราะห์เชิงเส้น และ การทดสอบหาจุดสมดุลย์

#### 1. การทำการเลียนแบบ

ขั้นตอนอันคับแรกในการทำเลียนแบบ จะเป็นขั้นตอนการแก้สมการดิฟเฟอเรน เชียล ที่มีอยู่ทั้งหมดในแบบจำลองเปรียบเทียบกับเวลา โคยโปรแกรม Simulink จะมีเครื่องมือใน การแก้สมการอยู่ทั้งหมด 6 แบบ คือ

- รังจ์-กัตตา อันดับที่ 3 (Runge-Kutta Third Order)
- รังจ์-กัตตา-เฟลเบอร์ก อันดับที่ 5 (Runge-Kutta-Fehlberg Fifth Order)
- การทำนายและการแก้ค่าโดยอดัมส์ (Adams Predict-Corrector)
- วิธีการของเกียร์สำหรับระบบแบบสติฟ (Gear's Method for Stiff Systems)
- การแยกไดนามิคเชิงเส้น (Linear Dynamics Extraction)
- วิธีการของออยเลอร์ (Euler Method)

์ ซึ่งข้อมูลต่างๆ ที่ได้ออกมาตามเวลาต่างๆ สามารถแสดงได้ด้วยกราฟในโปรแกรม Simulink และข้อมูลแบบตารางในโปรแกรม Matlab ซึ่งสามารถนำไปใช้วิเคราะห์โดยโปรแกรม วิเคราะห์ผลอื่นๆ ได้ รวมทั้งสามารถเก็บเป็นแฟ้มข้อมูลที่นำมาใช้ประโยชน์ในภายหลังได้

2. การวิเคราะห์เชิงเส้น

การวิเคราะห์ในโปรแกรม Simulink จะใช้สมการหลัก 2 สมการ คือ

$$
\mathbf{X} = \mathbf{A}\mathbf{x} + \mathbf{B}\mathbf{u} \tag{3.1}
$$

$$
\hat{Y} = Cx + Du \tag{3.2}
$$

ทั้งสมการ 3.1 และ 3.2 จะใช้คำนวนวิเคราะห์ได้ทั้งแบบตัวแปรต่อเนื่องและแบบดีสครีต

### 3. การทดสอบหาจุดสมดุลย์

เป็นเครื่องมือชุดที่สามที่ใช้หาจุดสมคุลย์ ซึ่งผู้ใช้โปรแกรม Simulink สามารถ กำหนดก่าต่างๆ เช่น อินพุท เอาท์พุท และก่าของสภาวะ ให้แก่โปรแกรม เพื่อให้โปรแกรม คำนวนหาจุคสมดุลย์ให้

## 3.4 เครื่องมือในการวิเคราะห์อื่นๆ

โปรแกรม Matlab ได้จัดเครื่องมือต่างๆ ไว้หลายชุด เพื่อให้เหมาะในการใช้งานใน ลักษณะต่างๆ ได้แก่

- การจัดการค้านกระบวนการสัญญาณ
- การจำแนกระบบ
- การทำออพดิไมซ์
- นิวรอลเน็ทเวอร์ค -
- ระบบควบคุม -
- การควบคุมรอบัสต์ของระบบ
- การวิเคราะห์แบบจุลภาค (Micro Analysis)
- คณิตศาสตร์แบบสัญญูลักษณ์
- การวิเคราะห์ทางสถิติ L

## เป็นต้น

## I 16892628

## 3.5 ตัวอย่างการใช้งาน

จากความสามารถของโปรแกรม Matlab และโปรแกรม Simulink ในการวิเคราะห์ แก้ไขปัญหาด้านวิทยาศาสตร์และวิศวกรรม ทำให้ผู้ใช้งานสามารถลดเวลาในการแก้สมการต่างๆ ลงไปเป็นจำนวนมาก ตัวอย่างที่ 3.1 และตัวอย่างที่ 3.2 จะเป็นการนำโปรแกรมฯ มาใช้ในการควบ ์ กุมแบบชดเชยก่ำเดดไทม์เปรียบเทียบกับการกวบกุมแบบอื่นๆ

์ ตัวอย่างที่ 3.1 เป็นการเปรียบเทียบการควบคุมแบบป้อนกลับ และการควบคุมแบบชด เชยค่าเดดไทม์ โดยวิธี<mark>การทำนายค่าแบบสมิธ (Smith Predic</mark>tor) ซึ่งการควบคุมในตัวอย่างนี้มีแบบ จำลองของกระบวนก<mark>ารเป็นอันดับที่ 4 ซึ่งจะแสดงทรานสเฟ</mark>อร์ฟังชันตามสมการที่ 3.3

$$
G_p(s) = \left(\frac{1}{s+1}\right)^4 \tag{3.3}
$$

และเมื่อเปลี่ยนสมการที่ 3.3 เป็นแบบจำลองอันดับหนึ่งที่มีเดดไทม์ จะได้ตามสมการที่ 3.4 ดังนี้

$$
G_p(s) = \left(\frac{1}{3 s + 1}\right) e^{-1.5 s} \tag{3.4}
$$

ทำการสร้างแบบจำลองการควบคุมแบบป้อนกลับและการจำลองที่มีการชดเชยค่าเดดไทม์โดยวิธีการ ทำนายค่าแบบสมิธตามรูปที่ 3.9 โดยที่แบบจำลองแบบป้อนกลับตามสมการที่ 3.3 เมื่อทำการจูน โดยวิธี Z-N สามารถหาค่า  $k_{cu} = 4.0$  และค่า  $P_u = 2\pi$  ดังนั้นจึงกำหนดค่าตัวควบคุมให้  $k_c = 2.0$ เมื่อกำหนดให้เกิดการเปลี่ยนแปลงแบบเสต็พขึ้นในกระบวนการ จะพบว่ามีการแกว่งซึ่งก่อยๆ ลดลง โดยให้ค่าออฟเซทประมาณ 0.333 ตามรูปที่ 3.10 ส่วนการควบคุมที่มีการชดเชยค่าเดดไทม์ โดย สมการที่ 3.4 เป็น  $G_{p}$  จะพบว่า โดยวิธีการที่จูนที่เหมือนกัน จะกำหนดก่าตัวกวบกุมที่  $k_{c} = 4.0$  ซึ่ง ค่านี้เป็นค่า  $k_{cu}$  ของวิธีการแรก และเมื่อมีการเปลี่ยนแปลงแบบเสด็พ จะให้ค่าออฟเซทประมาณ 0.2 ตามรูปที่ 3.10 ซึ่งจะเห็นว่า สามารถใช้เกนที่สูงขึ้นและให้ค่าออฟเซทที่ต่ำกว่า

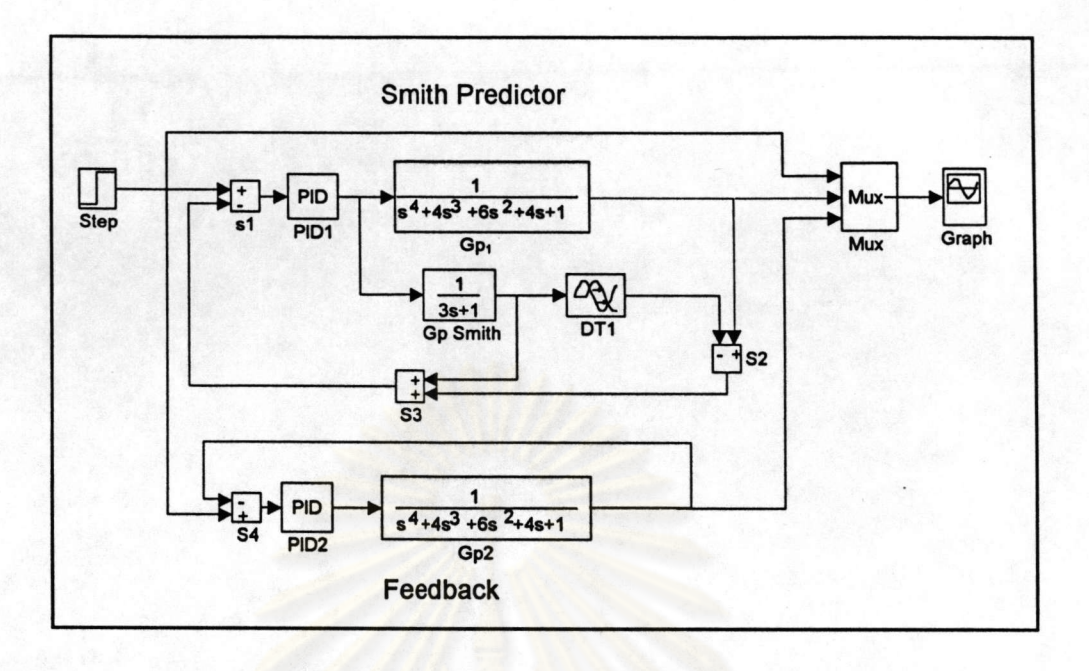

รูปที่ 3. 9 แสดงแบบจำลองการควบคุมโดยใช้โปรแกรม Simulink

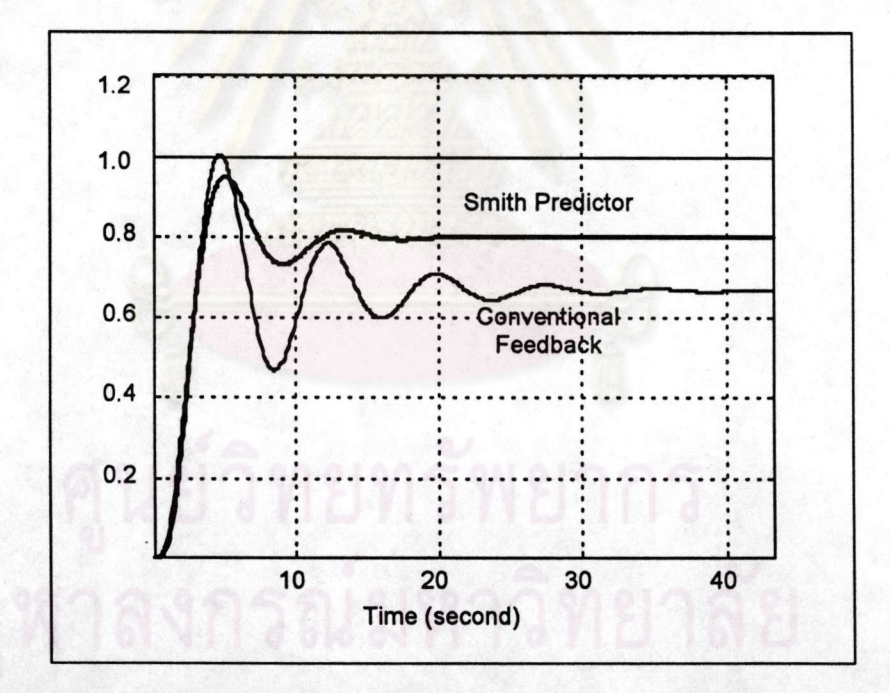

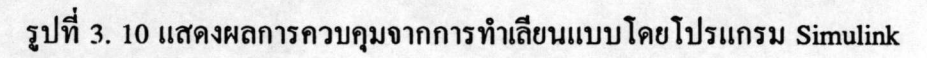

ด้วอย่างที่ 3.2 จะเป็นการเปรียบเทียบผลการควบคุมที่มีเดดไทม์โดยวิธีการต่างๆ กัน 3 วิธีคือ การทำนายค่าเชิงวิเคราะห์ (Analytical Predictor - AP) การทำนายค่าเชิงวิเคราะห์แบบทั่ว

ไป (General Analytical Predictor - GAP) และการควบคุมแบบโมเคลภายใน (Internal Model Control - IMC) โดยมีทรานสเฟอร์ฟังชัน ดังนี้

$$
G_p(s) = \frac{1}{5 s + 1} e^{-2s}
$$
 (3.5)

$$
G_L(s) = \frac{1}{s+1} \tag{3.6}
$$

โดยกำหนดให้มีการเปลี่ยนแปลงของโหลดเกิดขึ้นที่เวลา 5 วินาที และกำหนดว่าแบบจำลองที่ใช้ใน การควบคุมไม่มีความผิดพลาด สร้างแบบจำลองทั้งหมดที่ต้องใช้ในการควบคุมตามรูปที่ 3.11 และ ผลการควบคุมจะเป็นไปตามรูปที่ 3.12

ซึ่งจากตัวอย่างที่ 3.1 และตัวอย่างที่ 3.2 ได้ผลการควบคุมที่สอดคล้องกับเอกสารอ้างอิง ตามตัวอย่างที่ 18.4 ของหนังสือ Process control analysis and control โดย Coughaunowr, D.R. 1991 หน้าที่ 270 และตัวอย่างที่ 26.7 ของหนังสือ Process dynamics and control โดย Seborg, D.E. et al. 1989 หน้าที่ 641 ตามลำดับ

ส่วนรายละเอียดอื่นๆ ที่เกี่ยวข้องกับการใช้งานของโปรแกรมทั้งสองนี้สามารถศึกษาได้ จากคู่มือการใช้งานของโปรแกรมนี้

ศูนยุจิทยทรัพยากร

#### 38

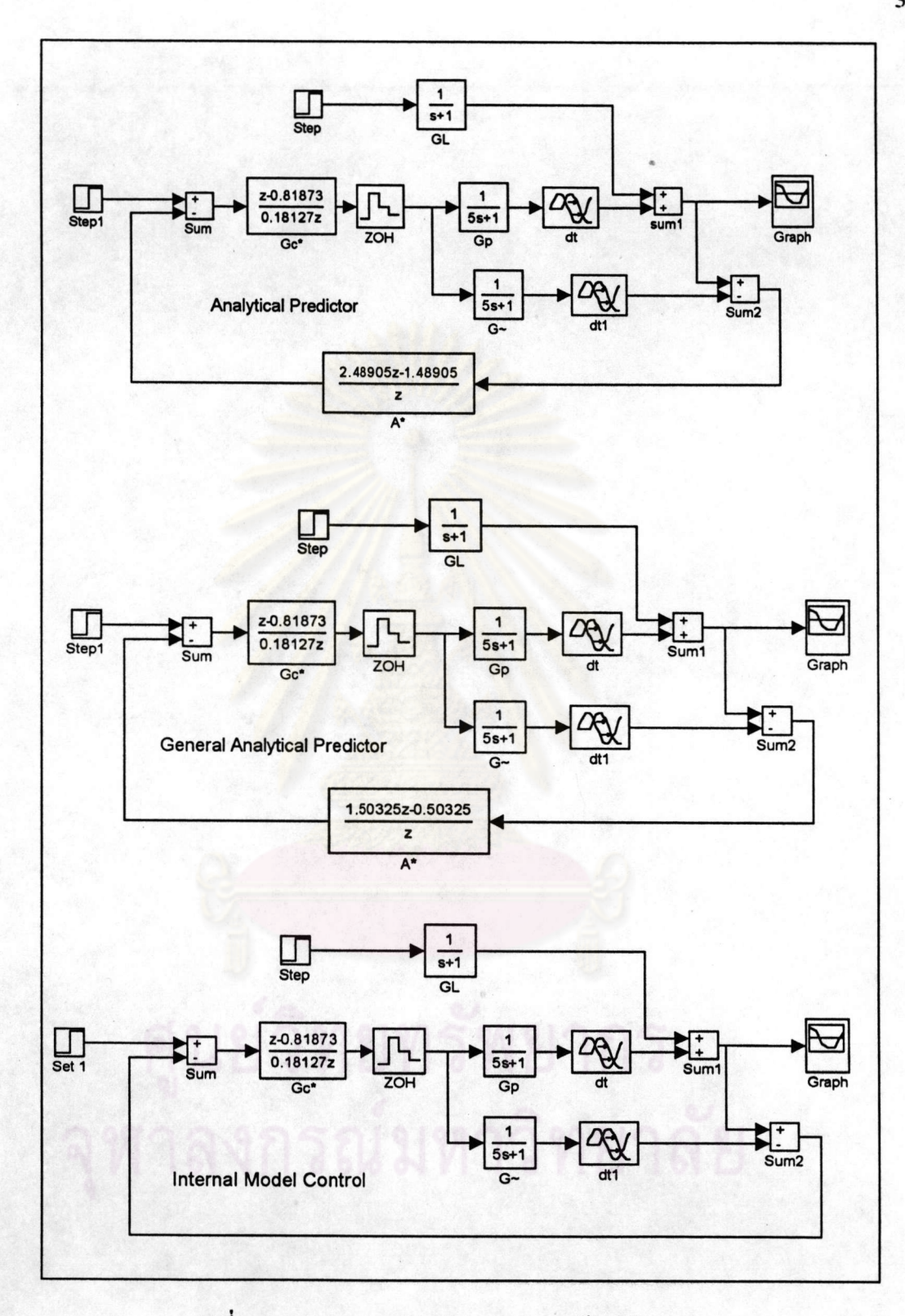

รูปที่ 3. 11 แสดงแบบจำลองการควบคุมด้วยวิธีการต่างๆ

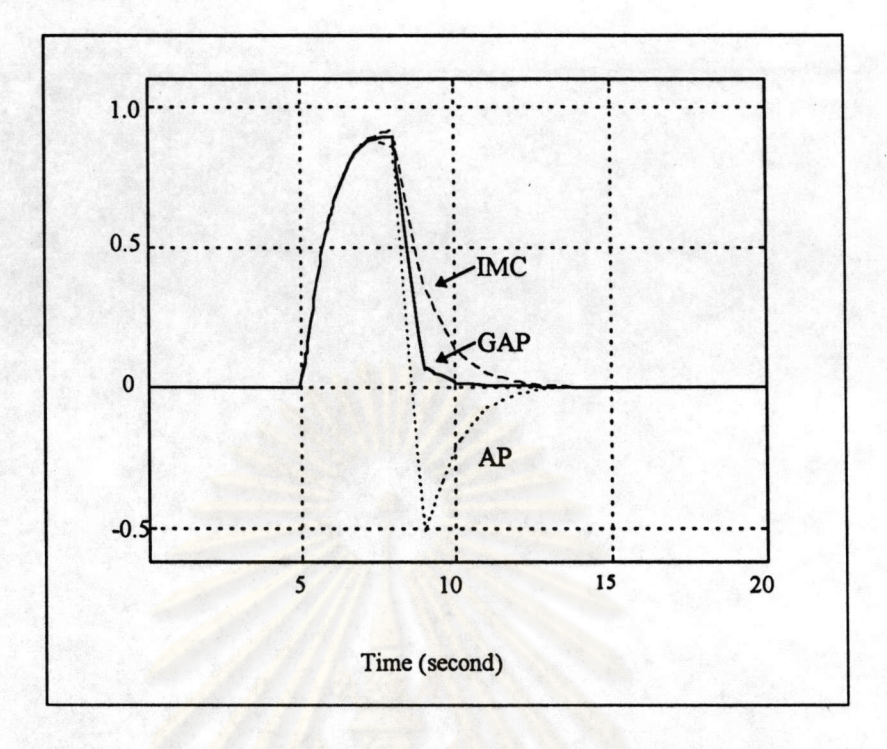

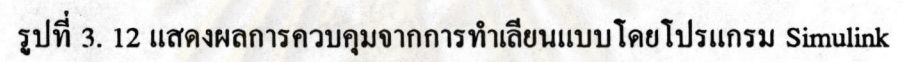

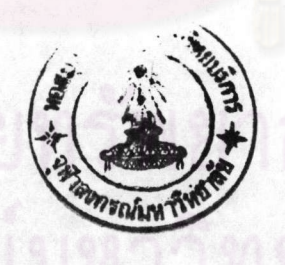